# The dvipscol package

#### Heiko Oberdiek<sup>∗</sup>

# 2016/05/16 v1.3

#### Abstract

Color support for dvips in dvips.def involves the color stack of dvips. The package tries to remove unnecessary uses of the stack to avoid the error "out of coor stack space".

# Contents

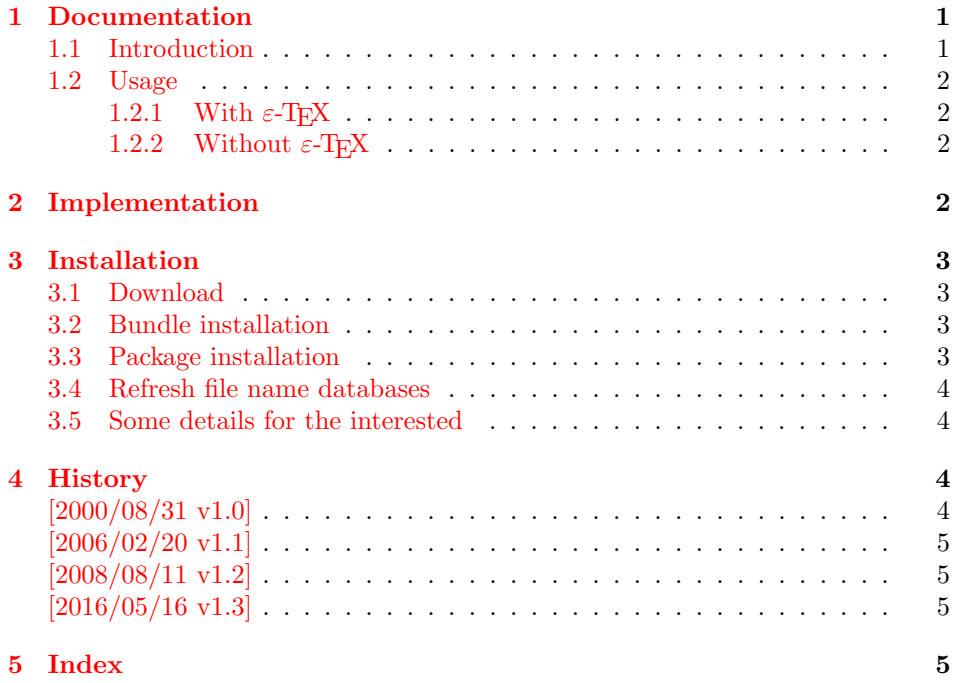

# <span id="page-0-0"></span>1 Documentation

### <span id="page-0-1"></span>1.1 Introduction

This package tries a solution, if the program dvips complains:

! out of color stack space

<sup>∗</sup>Please report any issues at <https://github.com/ho-tex/oberdiek/issues>

The driver file dvips.def contains the low level color commands for the package color. Each time a color is set, the current color is pushed on the color stack before and after the current group the old color is popped from the stack and set again (via \aftergroup). But the color stack size of dvips is limited, so a stack overflow can occur, if there are too many color setting operations in a group.

Only at the bottom group level (no group), the color can be set directly without pushing the current color on the stack before, because there is no group at bottom level that can end.

With  $\varepsilon$ -T<sub>F</sub>X the group level can easily be detected (\currentgrouplevel). Alone with T<sub>E</sub>X this is not possible.

#### <span id="page-1-0"></span>1.2 Usage

#### <span id="page-1-1"></span>1.2.1 With  $\varepsilon$ -T<sub>E</sub>X

With e-TeX the package fixes \set@color, therefore no interaction with the user is required. Just load the package:

```
\usepackage[dvips]{color}
\usepackage{dvipscol}
```
#### <span id="page-1-2"></span>1.2.2 Without  $\varepsilon$ -T<sub>E</sub>X

\usepackage[dvips]{color} \usepackage{dvipscol}

Without  $\varepsilon$ -T<sub>F</sub>X the package does not know, which **\color** do not need the stack. Therefore it defines \nogroupcolor, that the user can use manually instead of \color. But caution: it should only be used outside of all groups, for example the following will not work:

```
\textcolor{black}{\nogroupcolor{blue}...}
```
The use of  $\varepsilon$ -T<sub>E</sub>Xis strongly recommended.

# <span id="page-1-3"></span>2 Implementation

```
1 \langle*package\rangle
```
<span id="page-1-11"></span>\nogroupcolor

```
Package identification.
2 \NeedsTeXFormat{LaTeX2e}
3 \ProvidesPackage{dvipscol}%
4 [2016/05/16 v1.3 Alter the usage of the dvips color stack (HO)]
5 \@ifundefined{ver@dvips.def}{%
6 \PackageWarningNoLine{dvipscol}{%
7 Nothing to fix, because \string'dvips.def\string' not loaded%
8 }%
9 \endinput
10 }
11 \CheckCommand*{\set@color}{%
12 \special{color push \current@color}%
13 \aftergroup\reset@color
14 }
```
<span id="page-1-10"></span><span id="page-1-7"></span><span id="page-1-6"></span><span id="page-1-5"></span>15 \newcommand\*{\nogroupcolor}{%

<span id="page-1-14"></span>16 \let\saved@org@set@color\set@color

```
17 \def\set@color{%
18 \let\set@color\saved@org@set@color
19 \special{color \current@color}%
20 }%
21 \color
22 }
   Patch for \varepsilon-T<sub>E</sub>X users.
23 \ifx\currentgrouplevel\@undefined
24 \PackageWarningNoLine{dvipscol}{%
25 \tring\set@color\space cannot be fixed, %
26 because the\MessageBreak
27 e-TeX extensions are not available%
28 }%
29 \expandafter\endinput
30 \overline{\text{fi}}31 \def\set@color{%
32 \ifcase\currentgrouplevel
33 \special{color \current@color}%
34 \else
35 \special{color push \current@color}%
36 \aftergroup\reset@color
37 \fi
38 }
39 (/package)
```
# <span id="page-2-17"></span><span id="page-2-11"></span><span id="page-2-10"></span><span id="page-2-9"></span><span id="page-2-8"></span><span id="page-2-5"></span><span id="page-2-0"></span>3 Installation

#### <span id="page-2-1"></span>3.1 Download

**Package.** This package is available on  $CTAN^1$  $CTAN^1$ :

[CTAN:macros/latex/contrib/oberdiek/dvipscol.dtx](https://ctan.org/tex-archive/macros/latex/contrib/oberdiek/dvipscol.dtx) The source file.

[CTAN:macros/latex/contrib/oberdiek/dvipscol.pdf](https://ctan.org/tex-archive/macros/latex/contrib/oberdiek/dvipscol.pdf) Documentation.

Bundle. All the packages of the bundle 'oberdiek' are also available in a TDS compliant ZIP archive. There the packages are already unpacked and the documentation files are generated. The files and directories obey the TDS standard.

[CTAN:install/macros/latex/contrib/oberdiek.tds.zip](http://mirrors.ctan.org/install/macros/latex/contrib/oberdiek.tds.zip)

TDS refers to the standard "A Directory Structure for TEX Files" ([CTAN:pkg/](http://ctan.org/pkg/tds) [tds](http://ctan.org/pkg/tds)). Directories with texmf in their name are usually organized this way.

#### <span id="page-2-2"></span>3.2 Bundle installation

Unpacking. Unpack the oberdiek.tds.zip in the TDS tree (also known as texmf tree) of your choice. Example (linux):

unzip oberdiek.tds.zip -d "/texmf

<span id="page-2-3"></span><sup>1</sup>[CTAN:pkg/dvipscol](http://ctan.org/pkg/dvipscol)

#### <span id="page-3-0"></span>3.3 Package installation

Unpacking. The .dtx file is a self-extracting docstrip archive. The files are extracted by running the .dtx through plain T<sub>E</sub>X:

tex dvipscol.dtx

TDS. Now the different files must be moved into the different directories in your installation TDS tree (also known as texmf tree):

 $divipsoid.sety \rightarrow tex/lates/oberdiek/dvipscol.sty$ dvipscol.pdf → doc/latex/oberdiek/dvipscol.pdf  $divipsoid.dtx \rightarrow source/lates/oberdiek/dvipscol.dtx$ 

If you have a docstrip.cfg that configures and enables docstrip's TDS installing feature, then some files can already be in the right place, see the documentation of docstrip.

## <span id="page-3-1"></span>3.4 Refresh file name databases

If your TEX distribution (TEX Live,  $mikTEX$ , ...) relies on file name databases, you must refresh these. For example, TFX Live users run texhash or mktexlsr.

#### <span id="page-3-2"></span>3.5 Some details for the interested

**Unpacking with LATEX.** The  $\cdot$  dtx chooses its action depending on the format:

plain TEX: Run docstrip and extract the files.

LATEX: Generate the documentation.

If you insist on using  $L^2T_FX$  for docstrip (really, docstrip does not need  $L^2T_FX$ ), then inform the autodetect routine about your intention:

latex \let\install=y\input{dvipscol.dtx}

Do not forget to quote the argument according to the demands of your shell.

Generating the documentation. You can use both the .dtx or the .drv to generate the documentation. The process can be configured by the configuration file ltxdoc.cfg. For instance, put this line into this file, if you want to have A4 as paper format:

\PassOptionsToClass{a4paper}{article}

An example follows how to generate the documentation with pdfI $\Delta T$ <sub>EX</sub>:

```
pdflatex dvipscol.dtx
makeindex -s gind.ist dvipscol.idx
pdflatex dvipscol.dtx
makeindex -s gind.ist dvipscol.idx
pdflatex dvipscol.dtx
```
## <span id="page-3-3"></span>4 History

<span id="page-3-4"></span> $[2000/08/31 \text{ v}1.0]$ 

• First public release created as answer to a question of Deepak Goel in [comp.text.tex](news:comp.text.tex): "Re: \color problems.. : Out of stack space.."<sup>[2](#page-3-5)</sup>

<span id="page-3-5"></span><sup>2</sup>Url: <https://groups.google.com/group/comp.text.tex/msg/2d37bb1bf2939b31>

# <span id="page-4-0"></span> $[2006/02/20 v1.1]$

- DTX framework.
- Code is not changed.
- $\bullet$  LPPL 1.3

# <span id="page-4-1"></span> $[2008/08/11 \text{ v}1.2]$

- Code is not changed.
- URLs updated.

# <span id="page-4-2"></span> $[2016/05/16 \text{ v}1.3]$

• Documentation updates.

# <span id="page-4-3"></span>5 Index

Numbers written in italic refer to the page where the corresponding entry is described; numbers underlined refer to the code line of the definition; plain numbers refer to the code lines where the entry is used.

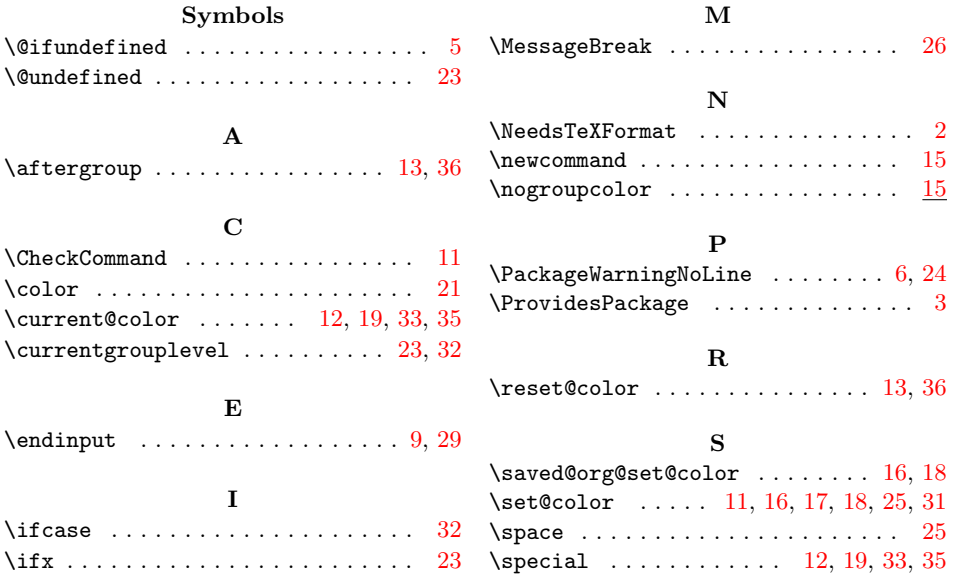